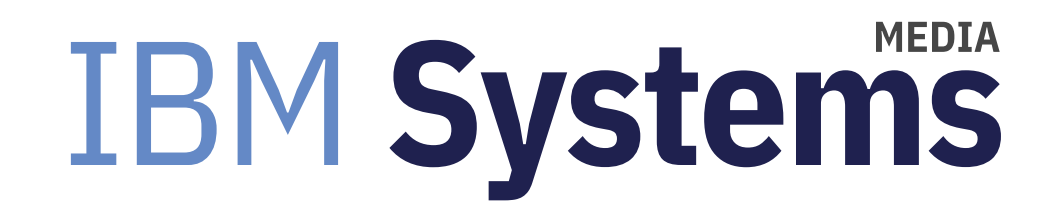

## Tips and Tricks With Network Install Manager

AIX systems administrators use NIM as a central point of management for installation and maintenance. Here's how to use NIM for migrating mksysb images to new levels.

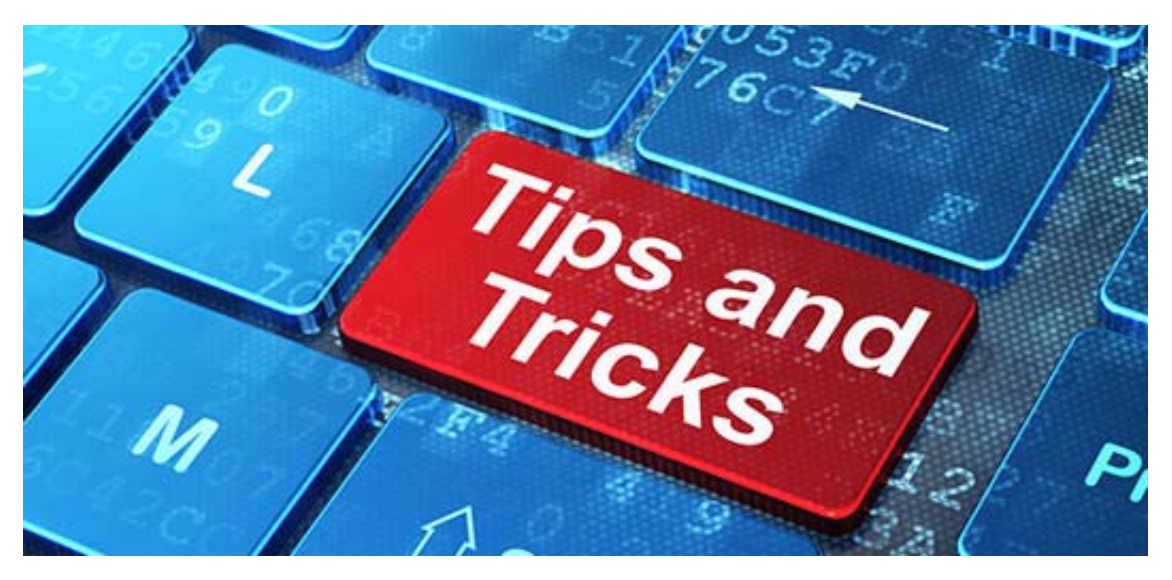

By Jaqui Lynch

#### 07/12/2017

Network Install Manager (NIM) has been around for a long time and is used extensively by systems administrators on AIX as a central point of management for installation and maintenance. It can be used for LPARs, standalone servers and to install and maintain VIO servers. NIM makes management far simpler and allows the deployment of consistent images out to systems being supported. Effectively you can create a golden image and then clone it to other LPARs to ensure that the installations are well tested.

With NIM you can do a completely fresh install of AIX, install from a mksysb, apply maintenance such as a technology level (TL) or service pack (SP) or add bundles of products. You can also install multiple LPARs at the same time and

installations can be done as a push (NIM server kicks them off) or as a pull (client LPAR requests install). Installation from a DVD is much slower – it can take 8 hours to install and fully customize an LPAR. Compare this to using NIM, which only takes 15 to 20 minutes.

#### **NIM Master**

Any NIM environment requires a master LPAR. This LPAR should be set up with dedicated storage and a dedicated network adapter. The purpose of the LPAR is to install and recover LPARs so it makes no sense for it to be dependent on a VIO server. Typically, this LPAR needs around 4GB memory and .5 of a core with 2 VPs. It may need more if you regularly do mass installs or updates.

The NIM master needs to be installed at the highest level of AIX possible. This will allow you to maintain LPARs at the same level or lower. It typically has a separate volume group (I call it nimvg) of at least 500GB that is used to store the NIM resources.

### Installing the NIM Master

Install the NIM LPAR at the highest AIX level including TL and SP. Create a scalable volume group called nimvg to hold resources Create a JFS2 filesystem called /nim in the nimvg volumegroup Be sure to install the following filesets:

bos.sysmgt.nim.master bos.sysmgt.nim.spot bos.sysmgt.nim.client NIM also requires that the following filesets are installed: bos.net.tcp.server bos.net.nfs.server

Now put the AIX DVD in the CD drive or use loopmount to mount the iso image so you can start to set up the resources. In my case I have a filesystem called /software and I use loopmount and smitty bffcreate to copy the DVDs into directories that I install from. I have separate directories for the TLs and SPs.

To setup NIM you run the following on the NIM master

```
nim_master_setup –B –a device=/dev/cd0  ‐a file_system=/nim ‐a volume_group=nimvg
```
This will create the SPOT and lpp source resources along with some other basic resources into /nim. The default resources created in an AIX 7.2.1.2 NIM master are (use lsnim to check):

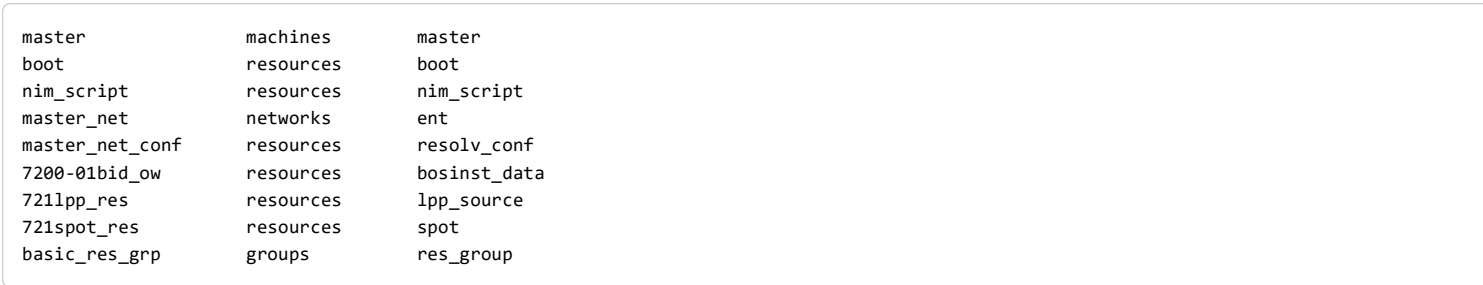

At this point you can start to add resources to your NIM master. The basic structure of /nim is:

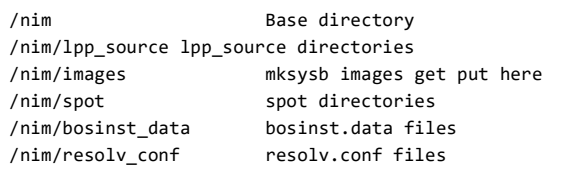

#### I also add

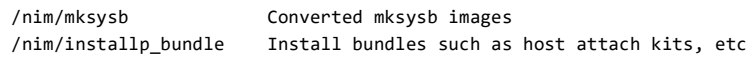

At this point you can add machine resources (these are the LPARs). To add a machine you need to ensure its network name is resolvable (either DNS or add to /etc/hosts on the NIM master).

You will also need to check that the NIM master is enabled for bootp and tftp in /etc/inetd.conf.

#### Things you can do with NIM

The obvious things are installations and updates but there is also some very cool integration with Alternate disk install. As an example, you can take a mksysb of an LPAR, then use nimadm to upgrade that mksysb to a new version of the operating system. You can then either copy it to the client LPAR and use alternate disk install to restore it to a separate disk or you can network boot from the client to the NIM master and restore the upgraded mksysb (to the prod disk or to a separate disk). Below we got through the steps to setup some basic NIM resources so that you can take advantage of some of these options.

The first steps include setting up thelpp source and spot needed for the installs or migrations that are planned  $-$  in this case I am using 7.2.1.2. The lpp\_source and spot for 7.2.1.2 are created ahead of time using commands like:

nim ‐o define ‐t lpp\_source ‐<sup>a</sup> server=master ‐a source=/software/aix72/aix72‐base ‐<sup>a</sup> packages=all ‐<sup>a</sup> location=/nim/lpp\_source/lpp7212 lpp7212 The above sets up the lpp\_source

I then add some additional software: openssh and openssl upgrades. I copy the filesets needed into /software/addons and run inutoc . nim -o update -a packages=all -a source=/software/addons lpp7212

Since the aix72-base above was created from the base DVD I then need to apply AIX 7.1 tl01 sp2 from the directory I copied it into. nim -o update -a packages=all -a source=/software/aix72/aix72tl01sp2 lpp7212

You can now use the showres command to check for filesets:

nim ‐o showres lpp7212 | grep bos.net nim ‐o showres lpp7212 | grep bos.alt.disk

And then check the LPP is OK:

nim ‐o check lpp7212

Now you need to create the SPOT from the LPP:

nim ‐o define ‐t spot ‐<sup>a</sup> server=master ‐<sup>a</sup> source=lpp7212 ‐<sup>a</sup> location=/nim/spot/spot7212 spot7212

nim ‐o check spot7212

You may need to customize the spot to ensure that the alternate disk install images went on:

```
nim ‐o cust ‐a filesets=bos.alt_disk_install.boot_images ‐a lpp_source=lpp7212 spot7212
nim ‐o showres spot7212 | grep ‐i bos.alt
```
#### Using Alternate disk install with NIM

This is an incredible useful way to work with NIM when you need to upgrade an LPAR and don't have a DVD available. You can take a mksysb of the LPAR and then copy it into /nim/images on the NIM master and create a mksysb resource that points to it. In this case our base mksysb is at 7.1 and is called mksysb may2317. We want to migrate it to AIX 7.2.1.2 and will call the resulting mksysb resource mksysb72 may2317.

First make sure you have the alternate disk install filesets are installed on the master:

bos.alt\_disk\_install.boot\_images bos.alt\_disk\_install.rte 7.2.1.1 COMMITTED Alternate Disk Installation bos.alt disk install.rte 7.2.1.1 COMMITTED Alternate Disk Installation

The client will also need the bos.alt disk install.rte fileset.

Now you can use nimadm to migrate the mksysb.

```
nimadm ‐T mksysb‐may2317 ‐O /nim/mksysb/mksysb72‐may2317 ‐s spot7212 ‐l lpp7212 ‐j nimvg ‐Y ‐N
```
This takes about 20 minutes and creates the migrated mksysb image. You can then use NIM to set up an bos\_inst mksysb restore to the client or you can use alternate disk install as follows, provided there is a spare disk on the client LPAR: Copy the new mksysb image to the client LPAR or to an NFS resource the client LPAR has access to—in this case I copied it to /backups which is an NFS filesystem

On the client LPAR I had a spare

```
hdisk – hdisk5
alt_disk_mksysb ‐m /backups/mksysb72‐may2317 ‐d hdisk5 ‐k
```
When it is complete it will set the bootlist to boot from hdisk5. If you don't plan to do that immediately I suggest you set the bootlist back to the production rootvg and change it later when you are ready to boot the new image.

#### **NIM Clones**

NIM can also be used to clone a running system. As an example I can clone my current boot disk to hdisk5 as follows:

alt\_disk\_copy ‐d hdisk5 bosboot ‐a ‐d hdisk5 bootlist ‐m normal hdisk5

#### Useful NIM Commands to Know

alt\_disk\_copy alt\_disk\_install alt\_disk\_mksysb alt\_rootvg\_op nimadm

Once you have installed using alternate disk install the hdisk you install to will show as altinst rootvg and the filesystems

on it will be unavailable. If you need to make changes you can wake up the volume group as follows (on our hdisk5 install):

alt disk install -W hdisk5

This causes all the filesystems to be mounted but prefixed with /alt\_inst

## Summary

There are many other uses for NIM. In this article, I wanted to illustrate using NIM for migrating mksysb images to new levels. NIM can also be used with VIO servers and is a great time saving application for systems administrators.

About the author

Jaqui Lynch has over 38 years of experience working with a projects and OSes across vendor platforms, including IBM Z, UNIX systems and more.

#### **Related Content**

Sponsored Content

Does Your Disaster Recovery Plan Allow for Recovery to Dissimilar Hardware? (https://ibmsystemsmag.com/Power-Systems/01/2019/Disaster-Recovery-Dissimilar-Hardware) Systems management (/systems-management) Moving Objects Between Systems Using SAVRST → (https://ibmsystemsmag.com/Power-Systems/02/2006/savrst-move-data) Systems management (/systems-management) Centralize AIX LPAR and Server Management With NIM → (https://ibmsystemsmag.com/Power-Systems/06/2009/centralize-aix-lpar-server-management-nim) Systems management (/systems-management) Paging, Memory and I/O Delays → (https://ibmsystemsmag.com/IT-Strategy/09/2010/paging-memory-i-o-delays)

# **MEDIA IBM Systems**

IBM Systems magazine is a trademark of International Business Machines Corporation. The editorial content of IBM Systems magazine is placed on this website by MSP TechMedia under license from International Business

Machines Corporation.

© 2020 Key Enterprises LLC. All rights reserved